### Recent Enhancements to TOXMAP: an Environmental Health GIS

2008 ESRI Federal User Conference February 21, 2008

http://toxmap.nlm.nih.gov

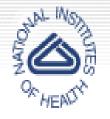

National Institutes of Health, U.S. Dept. of Health and Human Services

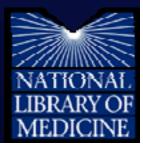

### Authors

- Colette Hochstein, D.M.D., MLS National Library of Medicine (NLM) TOXMAP Project Officer
- Darren Gemoets
   Aquilent, Inc.
   Technical Lead

## National Library of Medicine

### Located at the National Institutes of Health in Bethesda, Maryland

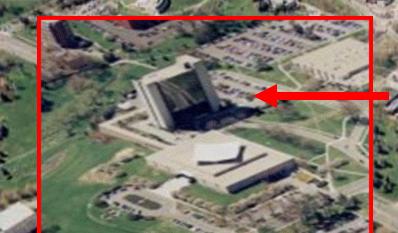

## National Library of Medicine

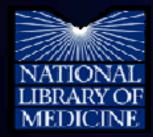

## **Overall Goals**

- Organize and provide access to healthrelated information
- Encourage use of high-quality information by health professionals and the public
- Conduct and support informatics research

### www.nlm.nih.gov

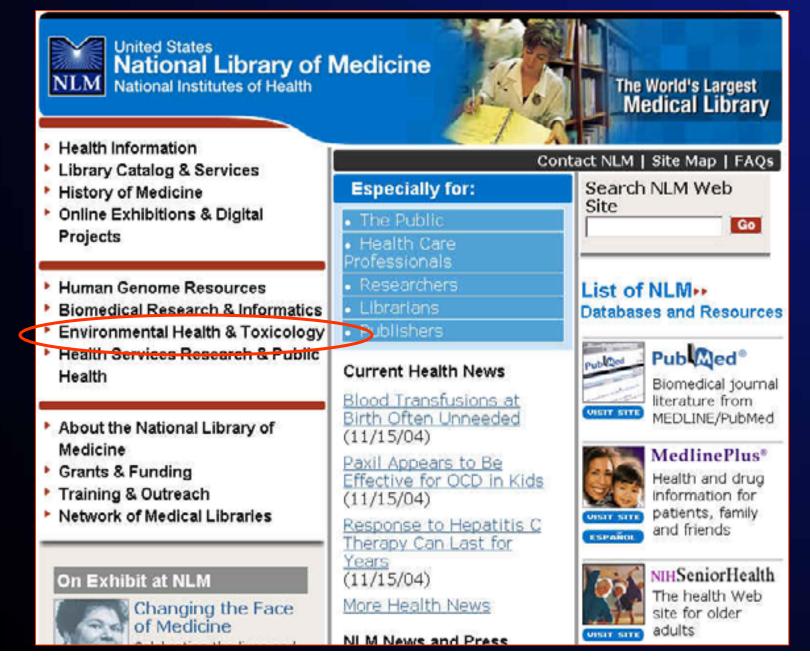

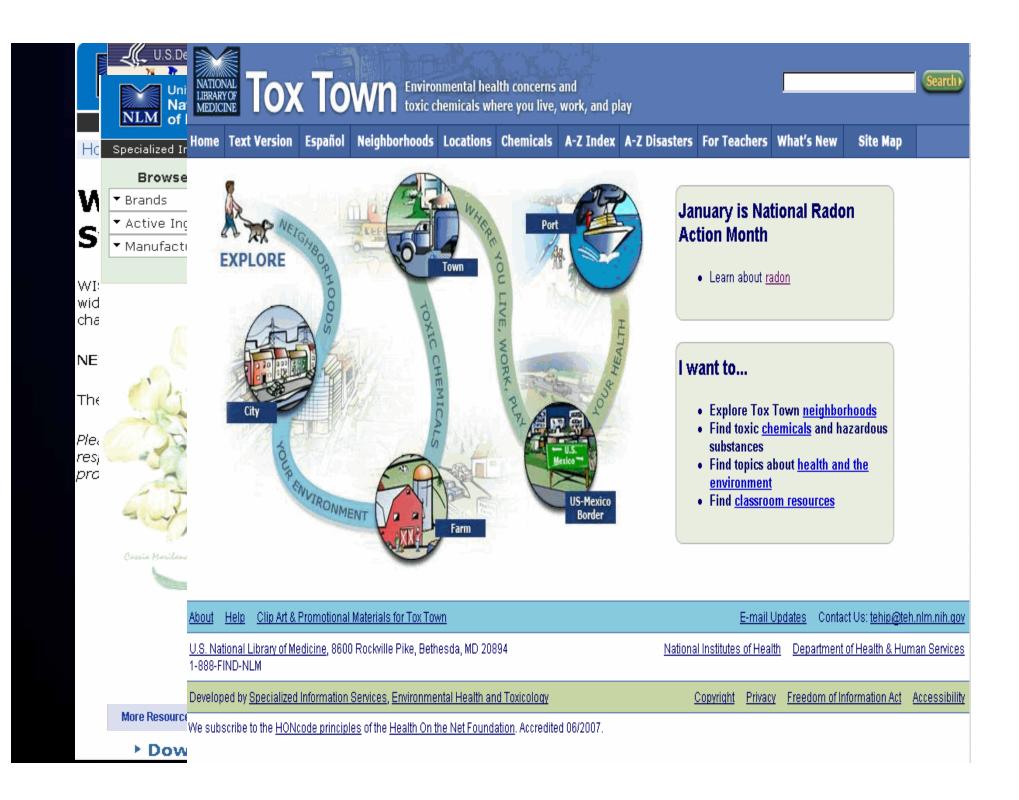

### TOXNET toxnet.nlm.nih.gov

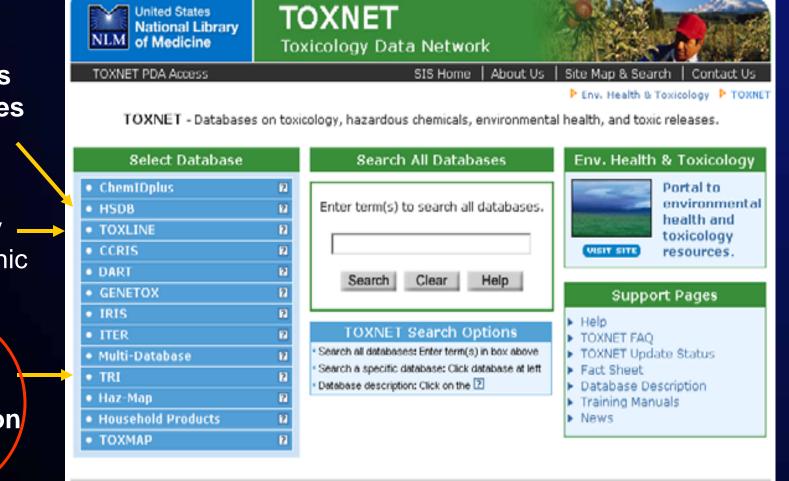

### Hazardous Substances Databank

### TOXLINE

Toxicology – Bibliographic Data

Toxics Release Information

> Copyright, Privacy, Accessibility U.S. National Library of Medicine, 8600 Rockville Pike, Bethesda, MD 20894 National Institutes of Health, Health & Human Services

## Toxics Release Inventory (TRI)

Latitude: 29 degrees 53 minutes 6 seconds

#### Longitude: 95 degrees 24 minutes 42 seconds

#### TRI2003 1,2,4-TRIMETHYLBENZENE EXXON MOBIL CORP N HOUSTON TERMINAL HOUSTON, TX For other data, click on the Table of Contents

#### **Environmental Release of Chemical:**

Non-Point Air Emissions Estimates: Non-Point Air Release: 14 lbs./rep yr. 2003 Basis of Estimate: (O) Other Approaches

R

#### **Point Air Emissions Estimates:**

Point Air Release: 15 lbs./rep yr. 2003 Basis of Estimate: (O) Other Approaches

Total Air Release: 29 lbs./rep yr. 2003

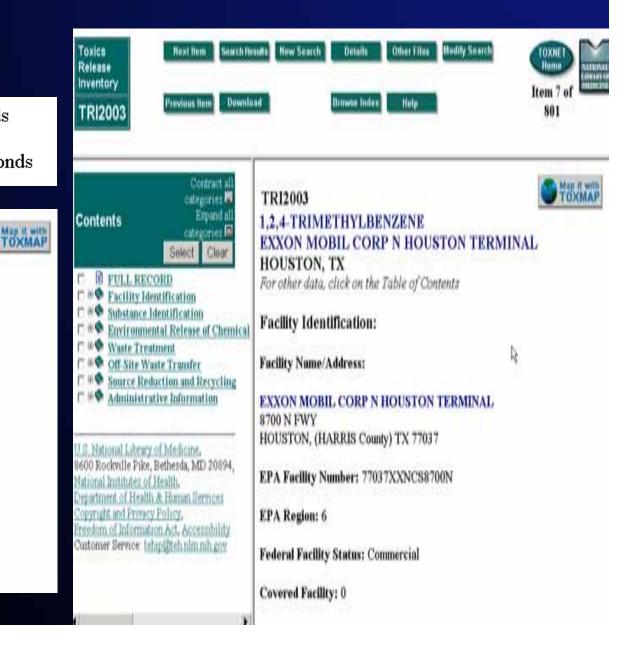

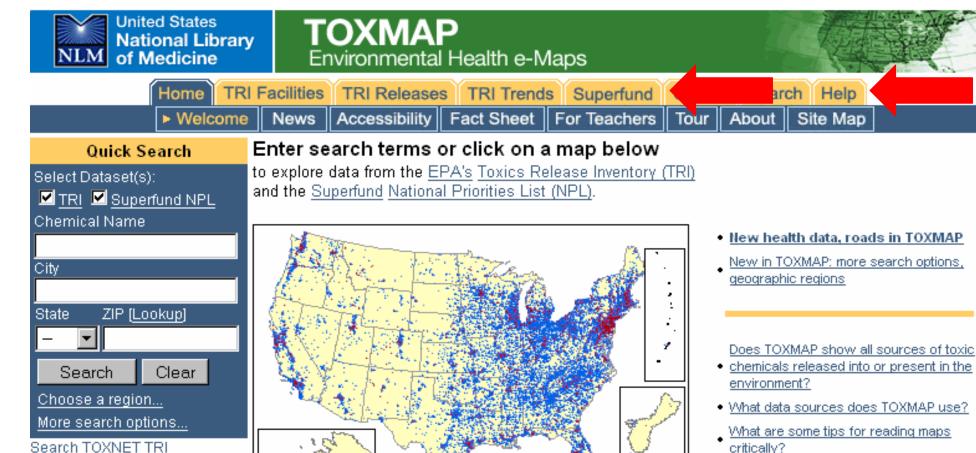

Search TOANET TRI

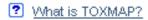

- What is the Toxics Release Inventory (TRI)?
- What is the "Superfund" Program?

more...

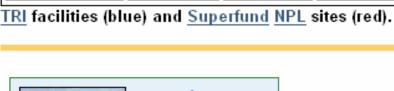

Portal to environmental health and toxicology resources

VISIT SITE

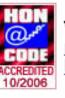

We subscribe to the <u>HONcode</u> principles of the <u>Health On the</u> <u>Net Foundation</u>.

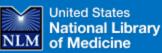

11

SIS Home | About Us | Site Map & Search | Contact Us

6

Whom do I conf with questions and/or suggest

more...

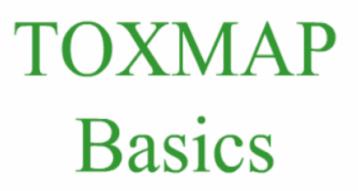

This movie runs automatically and lasts 12 minutes.

Click the CC button on the green playback bar for closed captioning.

SIS Specialized Information Services

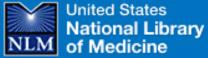

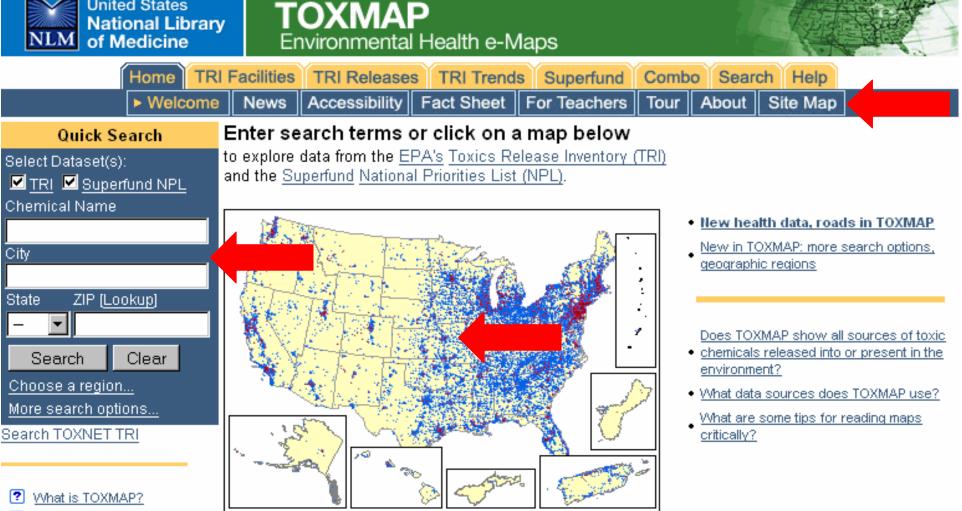

- What is the Toxics Release Inventory (TRI)?
- What is the "Superfund" Program?

more...

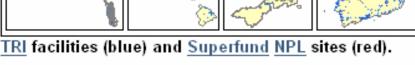

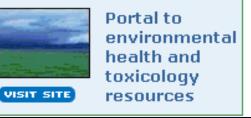

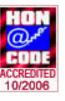

We subscribe to the HONcode principles of the Health On the Net Foundation.

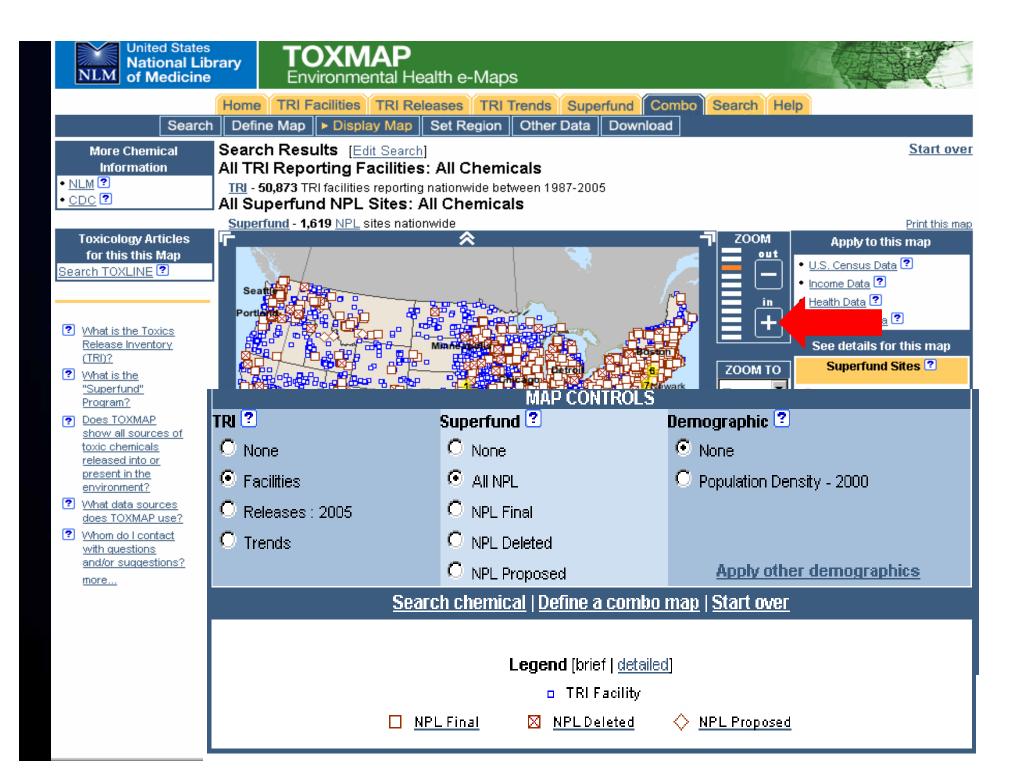

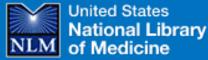

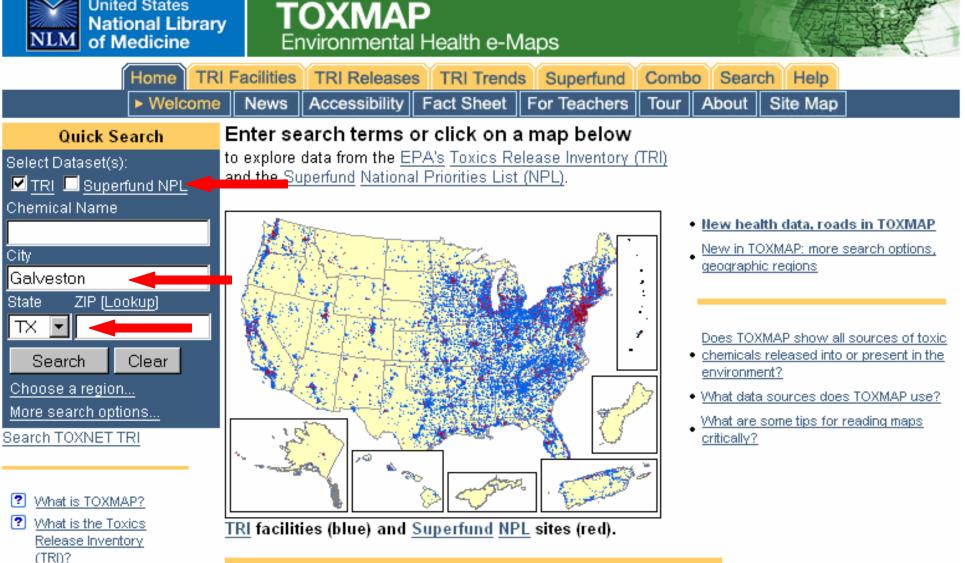

What is the "Superfund" Program?

more...

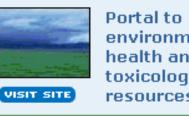

environmental health and toxicology resources

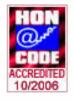

We subscribe to the HONcode principles of the Health On the Net Foundation.

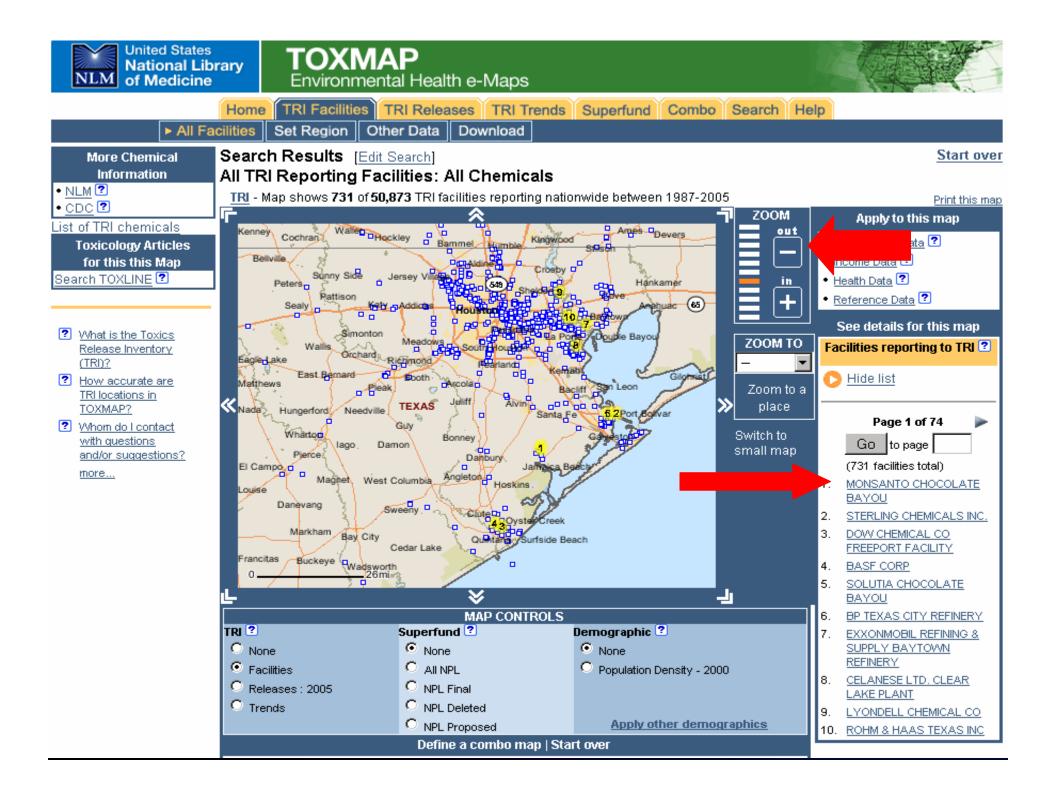

#### **3. SHELL CHEMICAL CO**

5900 HIGHWAY 225 DEER PARK, TX 77536 Google<sup>-</sup> Maps

#### **Emissions Estimates:**

TRI Facility ID: 77536SHLLLHIGHW Latitude?: 29° 43' 21" N Longitude: 95° 6' 60" W

This facility last reported in 2005.

| Chemical (summary table)            | Release<br>Amount<br>(Ibs./all years) | %*    | Distribution By Chemical** |
|-------------------------------------|---------------------------------------|-------|----------------------------|
| 1) <u>Toluene</u>                   | 9,066,947                             | 11.7% | R H                        |
| 2) <u>Phenol</u>                    | 8,445,341                             | 10.9% |                            |
| 3) <u>Sodium sulfate (solution)</u> | 7,800,000                             | 10.1% | Release Amount             |
| 4) Methyl ethyl ketone              | 7,088,910                             | 9.2%  | 1 2 3 4 5 other            |
| 5) <u>Benzene</u>                   | 5,827,008                             | 7.5%  | Chemical                   |
| 6) Other chemicals                  | 39,028,741                            | 50.5% | Release Amount             |
| TOTAL                               | 77,256,947                            |       |                            |

\*Percents may not add to 100 because of rounding.

<sup>\*\*</sup>Small values may not be visible on chart. Refer to the Emissions Estimates table. Mouseover bars for release percentages.

All chemicals reported by this facility

Releases summary table for this facility.

<u>top</u>

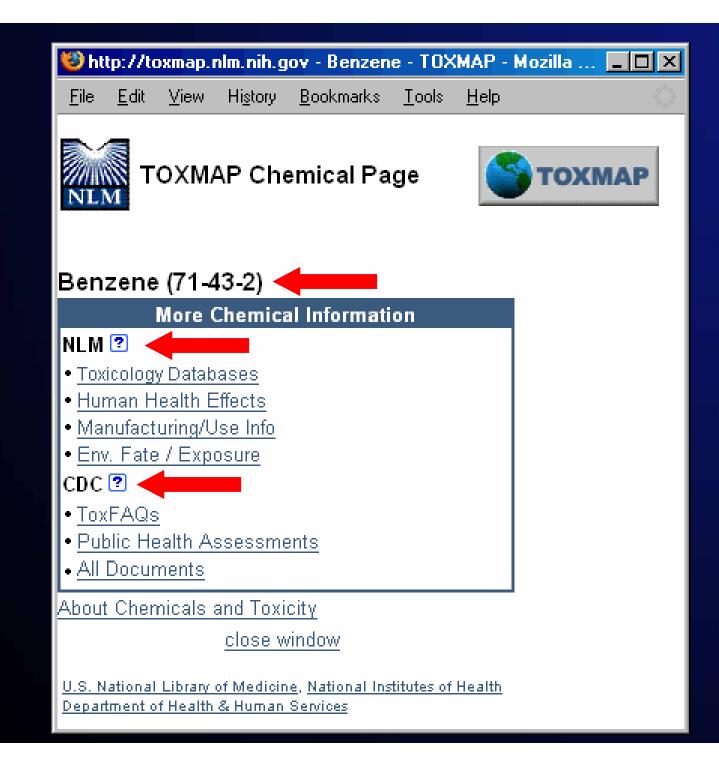

|                                                                                                    | Home TRI Facilities TRI Relea                    |                         | Superfund Combo Search Help                    |                      |
|----------------------------------------------------------------------------------------------------|--------------------------------------------------|-------------------------|------------------------------------------------|----------------------|
| Searc                                                                                              |                                                  | 01 & Earlier Set        | Region Other Data Download                     |                      |
| More Chemical                                                                                      | Search Results [Edit Search]                     |                         |                                                | Start ove            |
| Information                                                                                        | Benzene (71-43-2)                                |                         |                                                |                      |
| ILM<br><u>Toxicology Databases</u><br><u>Human Health Effects</u><br><u>Manufacturing/Use Info</u> | United States<br>National Library<br>of Medicine | TOXNET<br>Toxicology Da | ata Network                                    |                      |
| Env. Fate / Exposure                                                                               |                                                  |                         | SIS Home   About Us   Site Map & Se            |                      |
| )C 🕐                                                                                               |                                                  |                         | 🕨 Env. Health :                                | & Toxicology 🕨 TOXNI |
| ToxFAQs<br>Dublic Licetth                                                                          | TOXNET - Databases on                            | toxicology, hazardo     | ous chemicals, environmental health, and to    | xic releases.        |
| <u>Public Health</u><br>Assessments                                                                | Select Database                                  |                         | Search All Databases                           |                      |
| All Documents                                                                                      |                                                  |                         | Search All Databases                           |                      |
| t of TRI chemicals                                                                                 |                                                  | 2                       |                                                |                      |
| Toxicology Articles                                                                                |                                                  | Benzene                 |                                                | lear Help            |
| this Chemical and Ma                                                                               | n                                                |                         | g. asthma air pollution, ibuprofen fever, viny | (I chloride)         |
| arch TOXLINE 🕐                                                                                     |                                                  | 2                       |                                                |                      |
|                                                                                                    |                                                  |                         | from Biomedical Literature                     |                      |
|                                                                                                    |                                                  | 2 TOXLINE               | Toxicology Literature Online                   | 24754                |
| What TRI chemicals                                                                                 |                                                  | 2 DART                  | Developmental Toxicology Literature            | 489                  |
| are mapped in<br>TOXMAP?                                                                           | LactMed                                          | 2                       | borolophichtal rohioolog, Etchataro            | 105                  |
| Does TOXMAP                                                                                        | <ul> <li>Multi-Database</li> </ul>               | 2 Chemical T            | oxicological, and Environmental Health Da      |                      |
| show all sources of                                                                                |                                                  | ?                       |                                                |                      |
| toxic chemicals<br>released into the                                                               |                                                  | 2 ChemiDplus            | Chemical Identification/Dictionary             | 1                    |
| environment?                                                                                       |                                                  | P HSDB                  | Hazardous Substances Data Bank                 | 1846                 |
| How accurate is TRI                                                                                | • ТОХМАР                                         | CCRIS                   | Chemical Carcinogenesis Information            | 13                   |
| <u>data?</u>                                                                                       |                                                  | GENETOX                 | Genetic Toxicology Data                        | 352                  |
| <u>What should I</u><br>understand about                                                           | Env. Health & Toxicology                         | IRIS                    | Integrated Risk Information                    | 23                   |
| chemicals and                                                                                      | Portal to                                        | ITER                    | International Toxicity Estimates for Risk      | 10                   |
| toxicity while using                                                                               | environmenta<br>health and                       | LactMed                 | Drugs and Lactation Database                   | 0                    |
| TOXMAP?<br>Whom do I contact                                                                       | toxicology                                       | TRI                     | Toxics Release Inventory                       | 980                  |
| with questions                                                                                     | VISIT SITE resources.                            | ТОХМАР                  | Environmental Health e-Maps                    | Map It               |
| and/or suggestions?                                                                                |                                                  | _                       | Occupational Exposure/Toxicology               | Show me              |
| more                                                                                               | Support Pages                                    | Haz-Map                 | Occupational Exposure/Toxicology               | SHOW HE              |

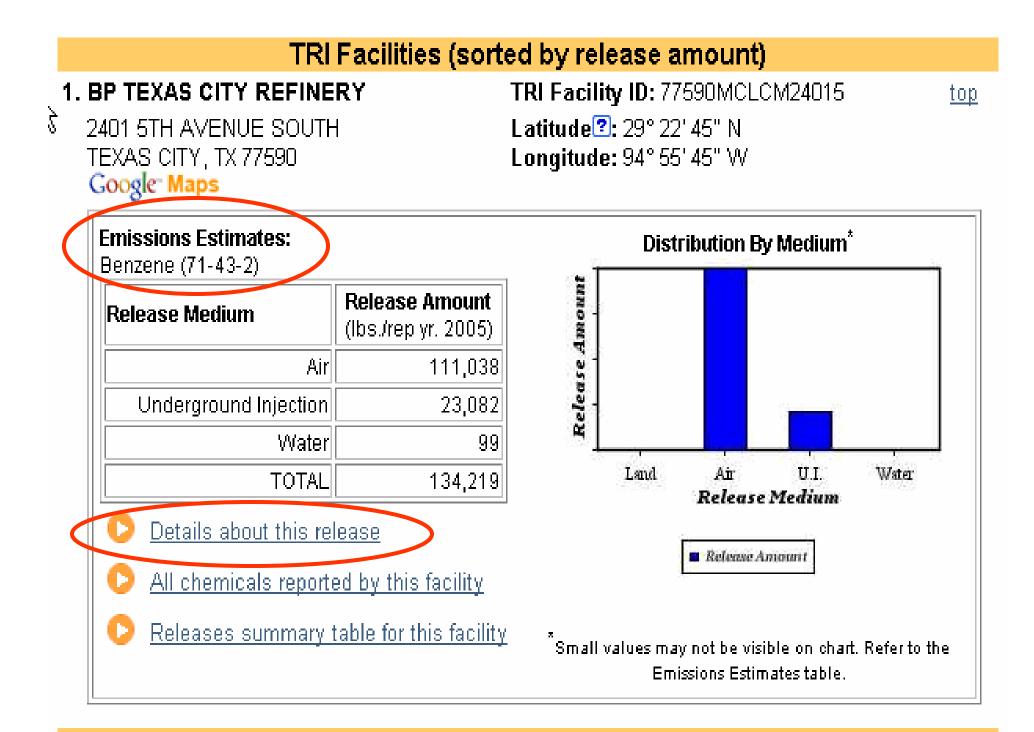

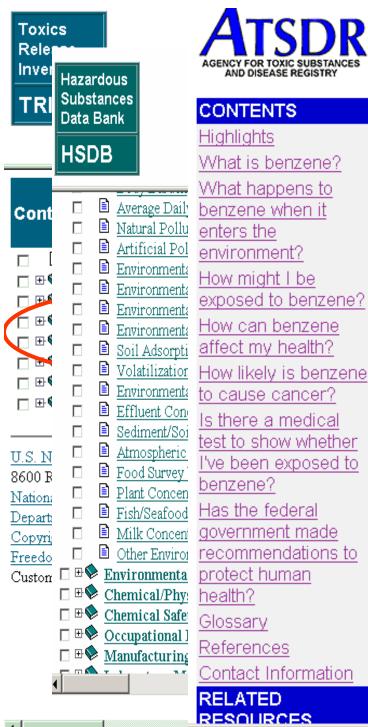

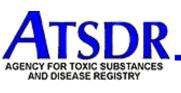

Search | Index

What is benzene? What happens to benzene when it exposed to benzene? to cause cancer? Is there a medical test to show whether I've been exposed to

ToxFAQs™ for Benzene (Benceno)

#### CAS#71-43-2

This fact sheet answers the most frequently asked health questions about benzene. For more information, you may call the ATSDR Information Center at 1-888-422-8737. This fact sheet is one in a series of summaries about hazardous substances and their health effects. This information is important because this substance may harm you. The effects of exposure to any hazardous substance depend on the dose, the duration, how you are exposed, personal traits and habits, and whether other chemicals are present.

**HIGHLIGHTS: Benzene is a widely used** chemical formed from both natural processes and human activities. Breathing benzene can cause drowsiness, dizziness, and unconsciousness; longterm benzene exposure causes effects on the bone

September 1997

|                                                     |                                                                                                    | ET<br>y Data Network                                                                                                    |                                                                                     |
|-----------------------------------------------------|----------------------------------------------------------------------------------------------------|----------------------------------------------------------------------------------------------------|-------------------------------------------------------------------------------------|
|                                                     | Texteers                                                                                                    | More Chemical                                                                                                    | : Us   Site Map & Search   Contact Us                                               |
| Save                                                |                                                                                                    | Information                                                                                                    | r. Health & Toxicology 🕨 TOXNET 🕨 TOXLINE                                           |
| Checked Items                                       | Search Results                                                                                                    | NLM 🕐                                                                                                    |                                                                                     |
| Sort                                                | Benzene Texas Houston                                                                                                    | • <u>Toxicology Databases</u>                                                                                                    | imits                                                                               |
| Details                                             | For chemicals, add synonyms                                                                                                    | ar • <u>Human Health Effects</u>                                                                                                    | Yes C No                                                                            |
| History                                             |                                                                                                    | <ul> <li>Manufacturing/Use Info</li> </ul>                                                                                                    |                                                                                     |
| Download                                            |                                                                                                    | Env. Fate / Exposure                                                                                                    |                                                                                     |
| Modify Search                                       | Query:                                                                                                    | CDC ?<br>• ToxFAQs                                                                                                    |                                                                                     |
| Basic Search<br>Browse Index<br>Help<br>TOXNET Home | texas houston dallas<br>oklahoma tulsa "okla<br>national wildlife refug<br>"lower rio grande val<br>national seashore" "t<br>"national priorities lis<br>OR pyrobenzole OR<br>fenzen OR cyclohexa | <ul> <li>Public Health<br/>Assessments</li> <li>All Documents</li> <li>All Documents</li> <li>List of TRI chemicals</li> <li>Toxicology Articles</li> <li>for this Chemical and Market<br/>Search TOXLINE</li> <li>Coxics Telease Inventor</li> <li>Coxics Telease Inventor</li> <li>AND (mexico" OR<br/>pyrobenzol OR "phen<br/>triene OR "coal naph"</li> <li>R benzen OR benzee</li> </ul> | ry sup <mark>erfund npl</mark><br>mexico ) AND ( benzene<br>yl hydride" OR phene OR |

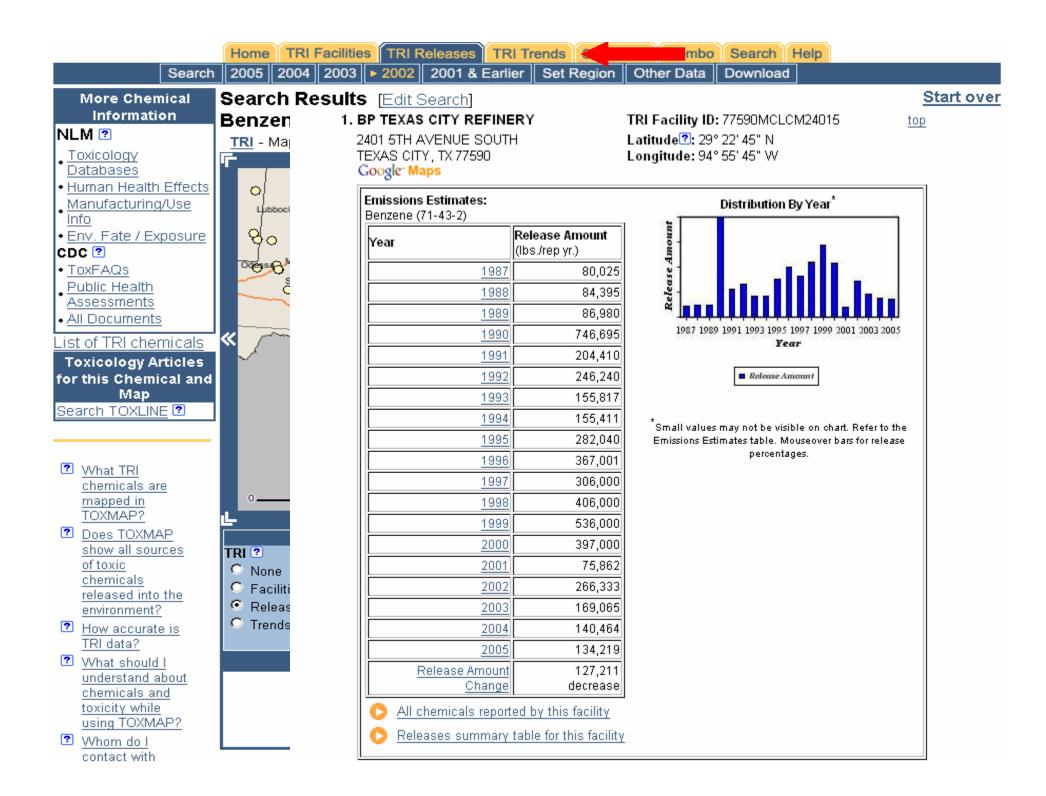

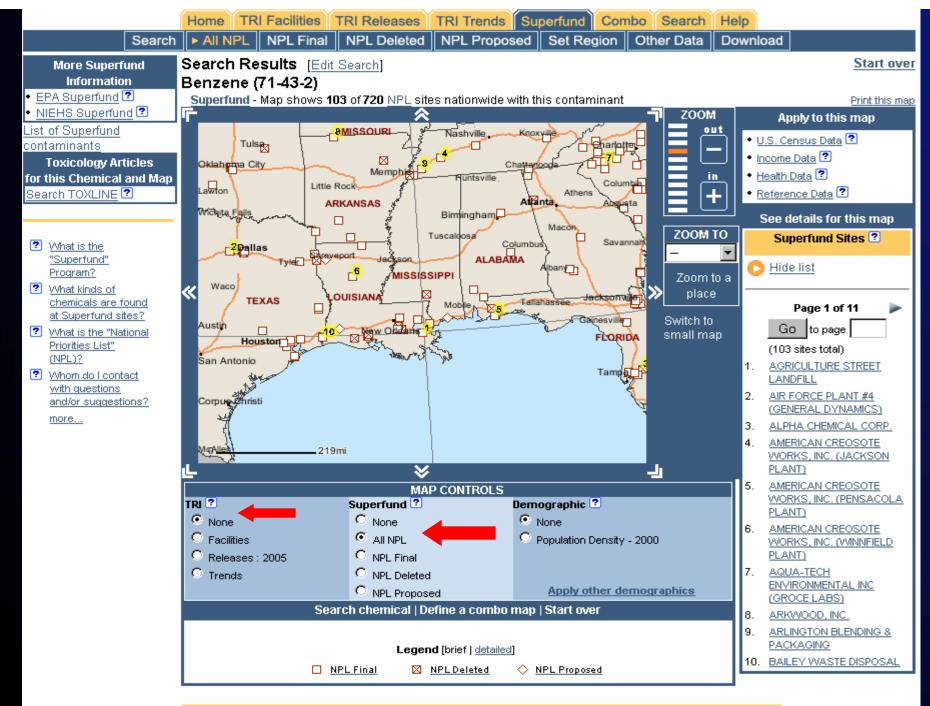

Superfund Sites (sorted alphabetically)

#### The Solution: Cleanup Process & Progress

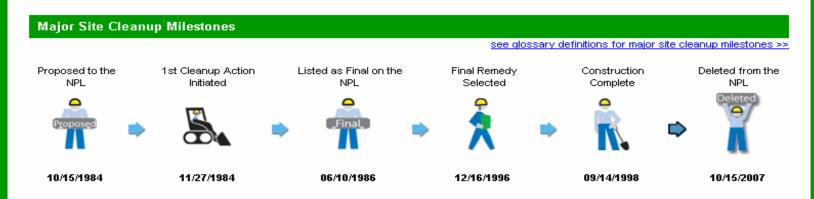

#### **Cleanup Activities At This Site**

see glossary definitions for cleanup activities >>

There are many stages of cleanup, including site study, remedy selection, remedy design, remedy construction, and post-construction. Activities undertaken early in the cleanup process focus on understanding problems at the site while those taken later in the cleanup process focus on physically addressing those problems identified.

Many NPL sites are large and complicated. These sites are often broken up into smaller areas to make cleanup easier and more manageable. These areas are called "Operable Units" or OUs (see glossary).

The chart below shows the different types of activities that are underway or complete at each of the cleanup areas (operable units) at the site. Some activities apply to the entire site, EPA assigns these activities to the site-wide operable unit (designated as OU 0).

| Cleanup Areas<br>(Operable Units) | Removal *  | Study and Remedy<br>Selection | Remedy Design | Remedy Construction                                                         | Post-Construction                       |
|-----------------------------------|------------|-------------------------------|---------------|-----------------------------------------------------------------------------|-----------------------------------------|
| OU 1                              |            | 06/28/1988                    | 02/19/1992    | 05/04/1998                                                                  | ,,,,,,,,,,,,,,,,,,,,,,,,,,,,,,,,,,,,,,, |
| OU 0                              | 12/11/1984 |                               |               |                                                                             |                                         |
|                                   | Complete 🗙 | 💉 Underway                    |               | <u>view activities details &gt;</u><br>more in-depth site detai<br>Content) |                                         |

\* At many sites an action, called a "Removal Action" (see glossary), must be taken to eliminate immediate and near-term threats to human health and the environment. Removal actions do not occur at all sites.

> ріань зо шалінеў санье аснусту шуогусчін site cleanup decisions. Learn more about community involvement at this site >>

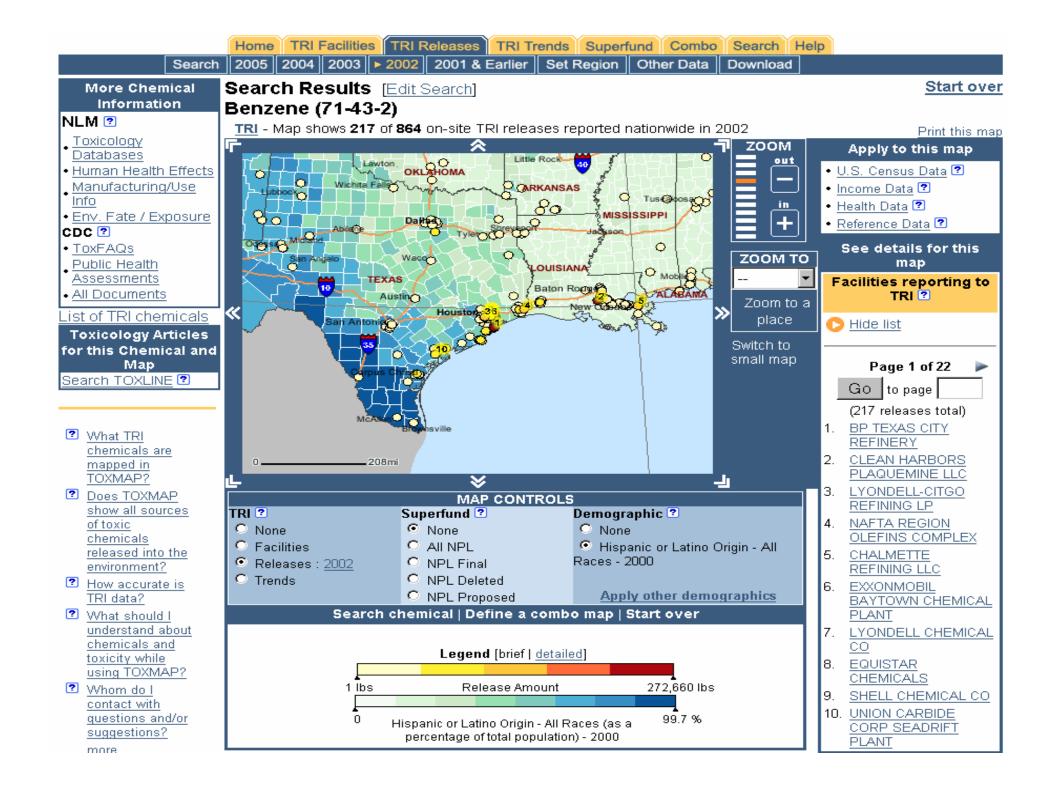

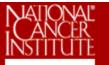

### National Cancer Institute

U.S. National Institutes of Health | www.cancer.gov

### Surveillance Research

#### Cancer Control and Population Sciences Home

#### Surveillance Research

#### Branches

Cancer Statistics Branch

Statistical Research & Applications Branch

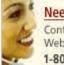

#### Need Help? Contact us by phone, Web, and e-mail 1-800-4-CANCER

#### Areas of Research

- Surveillance, Epidemiology, and End Results (SEER)
- SEER Expansion
- Methods & Software for Population-Based Cancer Statistics
- Geographic Information Systems
- International Cancer Surveillance Activities

#### About Surveillance Research

- > What is Cancer Surveillance?
- Mission Statement
- Program Advisory Reviews
- Staff
- Contact Information

#### **D** Current Research

Active Grant Portfolio

#### Cancer Control and Population Sciences

#### **Finding Cancer Statistics**

- What type of statistic do you need?
- Statistical Tables, Graphs, and Maps
- Reports on Cancer
- Research Tools
- Data Sources

#### Health Disparities

- The Network for Cancer Control Research Among American Indian/Alaska Natives Populations
- Socioeconomic Status and Cancer
- Native American Initiatives
- Status of Cancer Surveillance in Minority and Underserved Populations

#### **>** Funding Opportunities

- Apply for Grants
- Application Information
- Funding Archive

#### Information & Resources

- Related Links
- Cancer Surveillance Research Implementation Plan
- Studying Emerging Trends in Cancer
- The Nation's Investment in Cancer Research: Plans and Priorities

| Search:                 |      |
|-------------------------|------|
|                         | 60   |
| News                    |      |
| SRP Bulletins (HTML and | PDF) |
| Job Opportunities       |      |

Administrative Supplements for Dissemination of Surveillance Research

#### **New Reports**

United States Cancer Statistics: 2004 Incidence and Mortality

<u>1975-2004 Report to the Nation</u> on the Status of Cancer

#### Data and Software

SEER Data, 1973-2004

<u>Statistics and Software</u> <u>Releases with the SEER Data</u>

#### **Key Initiatives**

Surveillance, Epidemiology, and End Results (SEER)

Native American Initiatives

Cancer Intervention and Surveillance Modeling Network (CISNET)

Rapid Response Surveillance Studies

| Mortality, Cancer 2000-2004                                                                                                    |                                |
|----------------------------------------------------------------------------------------------------|--------------------------------|
| <ul> <li>All Malignant Cancers</li> <li>Bladder Cancer</li> <li>Brain and Other Nervous System Cancer</li> <li>Braset Cancer (Female enly)</li> </ul>                                                                                   | Search Help<br>r Data Download |
| <ul> <li>Breast Cancer (Female only)</li> <li>Cancer of the Cervix Uteri (Female only)</li> <li>Colon and Rectum Cancer</li> <li>Cancer of the Esophogus</li> <li>Cancer of the Kidney and Renal Pelvis/Ureter/Other Urinary</li> </ul> | ot by itself imply an effect   |
| <ul> <li>Cancer of the Kluney and Kenar Pews/Oreten/Orther Onnary</li> <li>Leukemia</li> <li>Liver, Gallbladder, and Other Biliary Tract Cancer</li> <li>Cancer of the Lung and Bronchus</li> <li>Non-Hodgkin Lymphoma</li> </ul>       |                                |
| <ul> <li>Cancer of the Oral Cavity and Pharynx</li> <li>Ovarian Cancer (Female only)</li> <li>Pancreatic Cancer</li> <li>Prostate Cancer (Male only)</li> </ul>                                                                         | 3                              |
| <ul> <li>Cancer of the Rectum and Rectosigmoid Junction</li> <li>Stomach Cancer</li> <li>Cancer of the Uterus Corpus and Uterus NOS (Female only)</li> <li>Other and Unspecified Cancer</li> </ul>                                      |                                |
| Mortality, Various Causes 2000-2004                                                                                                    |                                |
| <ul> <li>All Causes of Death</li> <li>All Malignant Cancers</li> <li>Diabetes</li> </ul>                                                                                                    |                                |
| <ul> <li>Heart Disease</li> <li>HIV</li> <li>Liver Disease</li> </ul>                                                                                                    |                                |
| <ul> <li>Pneumonia and Influenza</li> <li>Stroke</li> </ul>                                                                                                    |                                |

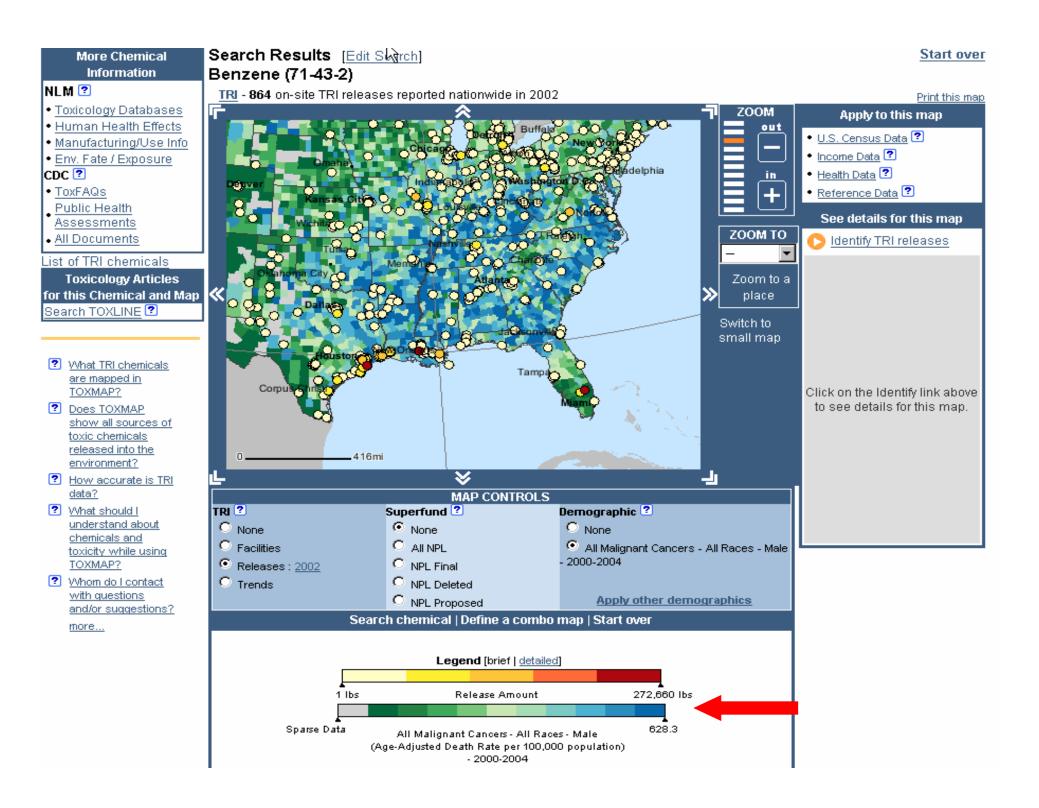

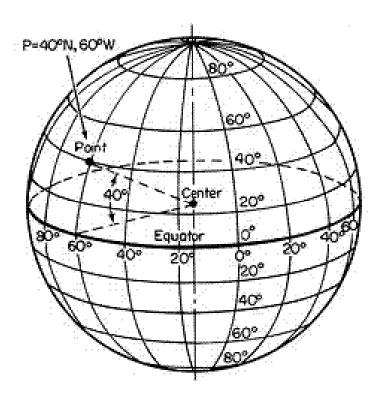

# **Geographic Regions**

#### Search Results [Edit Search]

#### User-named region: "Texas"

• Region [ Set ][ Regional TRI Summary ]: Texas

#### Benzene (71-43-2)

TRI - Map shows 144 of 144 on-site TRI releases reported in this region in 2005

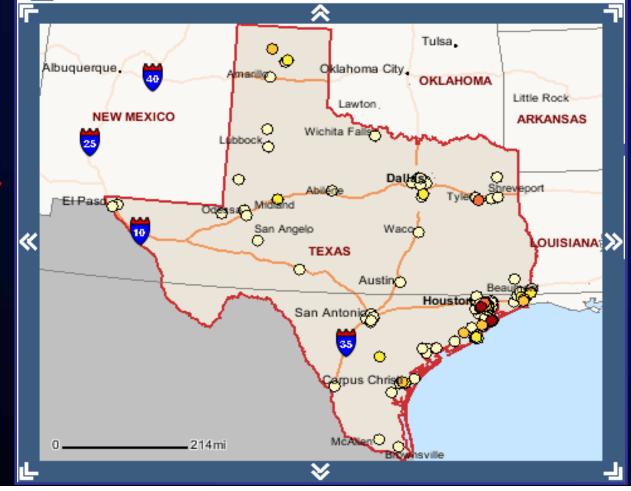

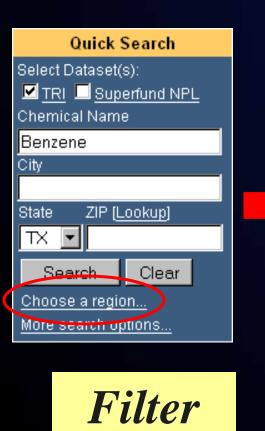

## **User-Defined Region**

Search Results [Edit Search]

User-named region: "Harris County, TX"

 Region [ <u>Set</u> ][ <u>Regional TRI Summary</u>]: Harris County, TX Benzene (71-43-2)

TRI - Map shows 36 of 37 on-site TRI releases reported in this region in 2005

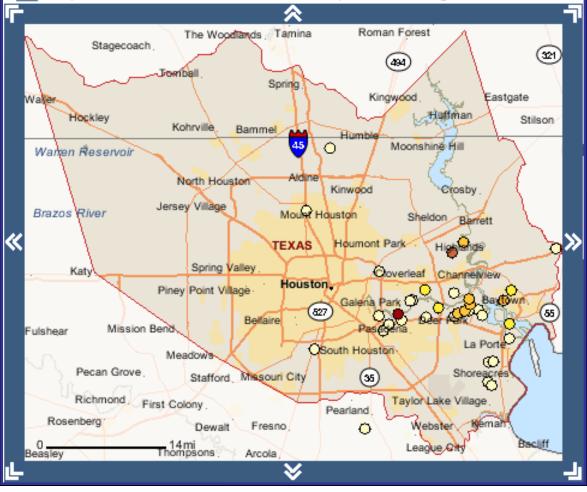

#### Search Results [Edit Search] User-named region: "DC Metro Area"

Region [ Set ][ Regional TRI Summary ]: District of Columbia; plus 7 other counties
 All TRI Reporting Facilities: All Chemicals

TRI - Map shows 97 of 97 TRI facilities reporting in this region between 1987-2005

#### All Superfund NPL Sites: All Chemicals

Superfund - Map shows 4 of 4 NPL sites in this region

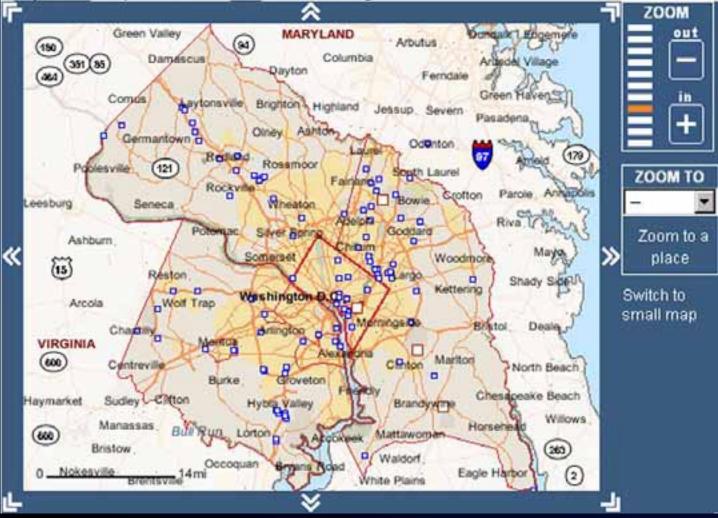

|   | Natio                                                                                                    | d States<br>onal Lib<br>edicine    | rary                                           |                                                                                          | <b>XMAF</b>                                                  | )<br>⊣ealth e-Map                                                                          | s                        |                                                      |                                                                                      | A                                                           |          |   |
|---|----------------------------------------------------------------------------------------------------|------------------------------------|------------------------------------------------|------------------------------------------------------------------------------------------|--------------------------------------------------------------|--------------------------------------------------------------------------------------------|--------------------------|------------------------------------------------------|--------------------------------------------------------------------------------------|-------------------------------------------------------------|----------|---|
|   | Í                                                                                                    | Home                               |                                                |                                                                                          | TRI Releases                                                 | TRI Trends                                                                                 |                          |                                                      |                                                                                      |                                                             | Help     | _ |
| ? | What TRI chemi<br>are mapped in<br>TOXMAP?<br>Does TOXMAP<br>show all source<br>toxic chemicals<br>released into th                                                                        | Ti<br>es of                        | <b>hoose</b><br>OXMAP                          | a Reg                                                                                    | ion I                                                        | 2001 & Earlier                                                                             |                          |                                                      |                                                                                      | er Data                                                     | Download |   |
| ? | environment?<br>How accurate i<br>data?<br>What should I<br>understand abo<br>chemicals and<br>toxicity while us<br>TOXMAP?<br>Whom do I cont<br>with guestions<br>and/or suggesti<br>more | <u>s TRI</u><br>out<br>sing<br>act | н                                              | arris Cou<br>exas E3<br>) <u>Create</u><br>) <u>Restor</u><br>TOXMA<br>) <u>Edit</u> the | ∖P session (req<br>e selected user-                          | from a previous<br>uires Region ID)                                                        | ©                        | EPAI<br>EPAI<br>EPAI<br>EPAI<br>EPAI<br>EPAI<br>EPAI | fined <u>r</u><br>Region<br>Region<br>Region<br>Region<br>Region<br>Region<br>Region | n 2<br>n 3<br>n 4<br>n 5<br>n 6<br>n 7<br>n 8<br>n 8<br>n 9 |          |   |
|   |                                                                                                    |                                    | Each E<br>Region<br>for th<br>3: The<br>Distri | al Off<br>e exec<br>Mid-A<br>ct of                                                       | mental Prote<br>ice is respo<br>ution of the<br>tlantic Reg: | ection Agency<br>onsible withi<br>e Agency's pr<br>ion - serving<br>aryland, Penn<br>inia. | n its<br>ograms<br>pelaw | . Regi<br>are,                                       |                                                                                      | Detroit<br>Akton<br>Washi<br>Cincinhati                     | New York |   |

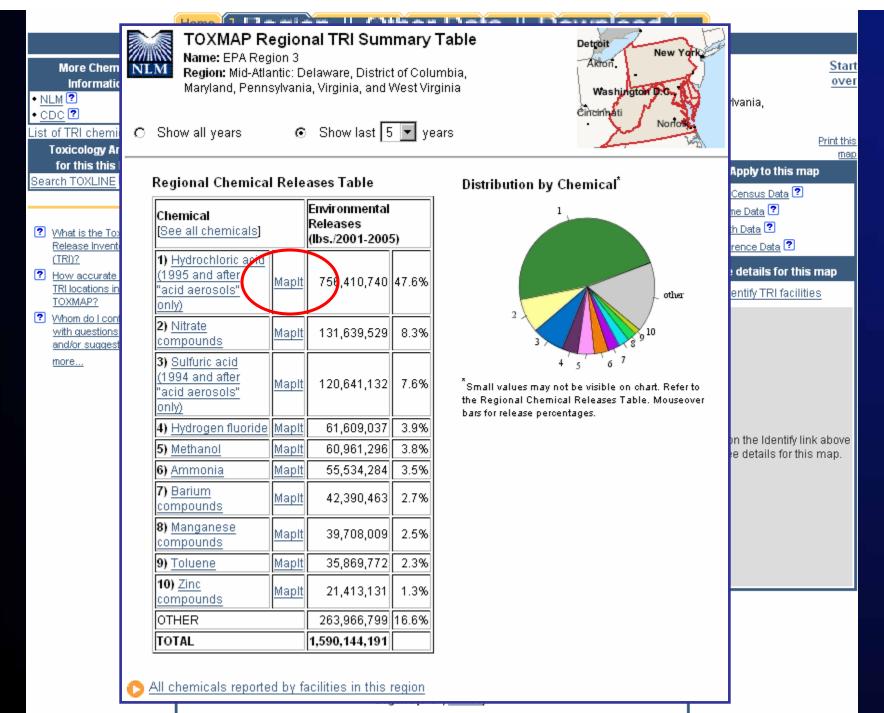

TRI Facility

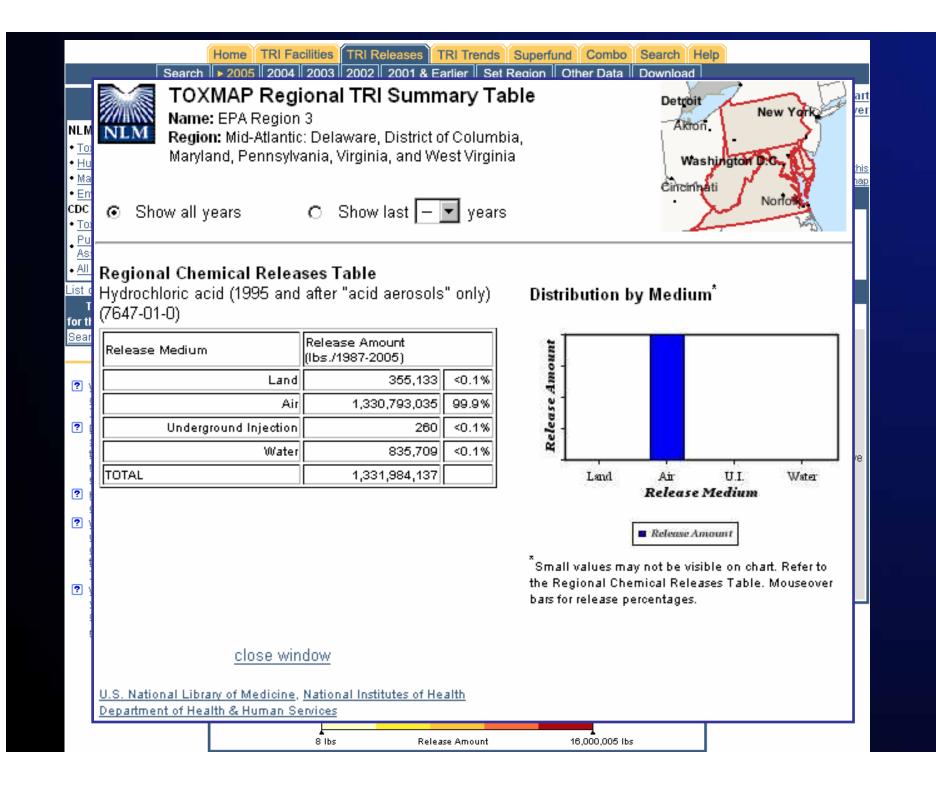

## Geographic Regions

- Filter your search results, not just zoom
- Use predefined regions, or create your own
  - EPA Regions, USGS Hydrologic regions, and common geographic regions (e.g., "Midwest")
- Save, edit, and restore your regions
  - Requires keeping your "RegionID"
- Saved in list of places ("Zoom to a place")
- Enables release summaries of all chemicals or of a selected chemical

## Advanced Search

- Filters data based on more criteria than region, chemical name, and year
- Accessed via Search Tab
  - or Quick Search "More Search Options..."
- Auto-zooms map to search results
- Works independently of geographic region
- User interface recently re-designed

| Hon                                                                                                    | ne TRI Facilities TRI Releases TRI Trends Su                                                                                                    | perfund Combo Search Help                                                                                        |
|----------------------------------------------------------------------------------------------------|----------------------------------------------------------------------------------------------------|----------------------------------------------------------------------------------------------------|
| ► E                                                                                                    | dit Search Display Map Set Region Other Data                                                                                                    |                                                                                                    |
| <ul> <li><u>What is the</u> <u>"Superfund"</u> <u>Program?</u></li> <li><u>What kinds of</u> <u>chemicals are found</u> <u>at Superfund sites?</u></li> </ul> | Search<br>Results will only be shown for your current region. Cliv<br>• User-named Region: "Texas": Texas                                                           | ck the "Set Region" tab to change your region. 💿                                                                 |
| <ul> <li>What is the "National</li> </ul>                                                                                                    |                                                                                                    |                                                                                                    |
| Priorities List"<br>(NPL)?<br>Whom do I contact<br>with questions<br>and/or suggestions?<br>more                                                              | CHOOSE A CHEMICAL  C Chemical: Benzene C TRI Chemical C Recently Searched Chemical                                                                                  | CAS RN ?:                                                                                                    |
|                                                                                                    |                                                                                                    |                                                                                                    |
|                                                                                                    | CHOOSE A DATASET<br>Toxics Release Inventory (TRI) ?                                                                                                    | Superfund National Priorities List (NPL) 💿                                                                       |
|                                                                                                    | C Search all TRI facilities                                                                                                    | O Search all Superfund sites                                                                                     |
|                                                                                                    | <ul> <li>Search only facilities with the selected chemical</li> </ul>                                                                                               | O Search only NPL sites with the selected chemical                                                               |
|                                                                                                    | O Do not search TRI facilities                                                                                                    | O not search Superfund sites                                                                                     |
|                                                                                                    | TRI Facility Name TRI Facility ID ? Release Medium ? Any Medium Water Air Land VInderground Injection Release Years ? 2005 v to 2005 v Release Exceeds ? 500.0 lbs. | NPL Site Name<br>EPA ID?<br>NPL Status ? All<br>Proposed<br>Deleted<br>Hazard Ranking<br>System Score ? 0 to 100 |
|                                                                                                    |                                                                                                    |                                                                                                    |
|                                                                                                    | Search Clear                                                                                                    |                                                                                                    |
|                                                                                                    | 🕟 Return to map                                                                                                    |                                                                                                    |

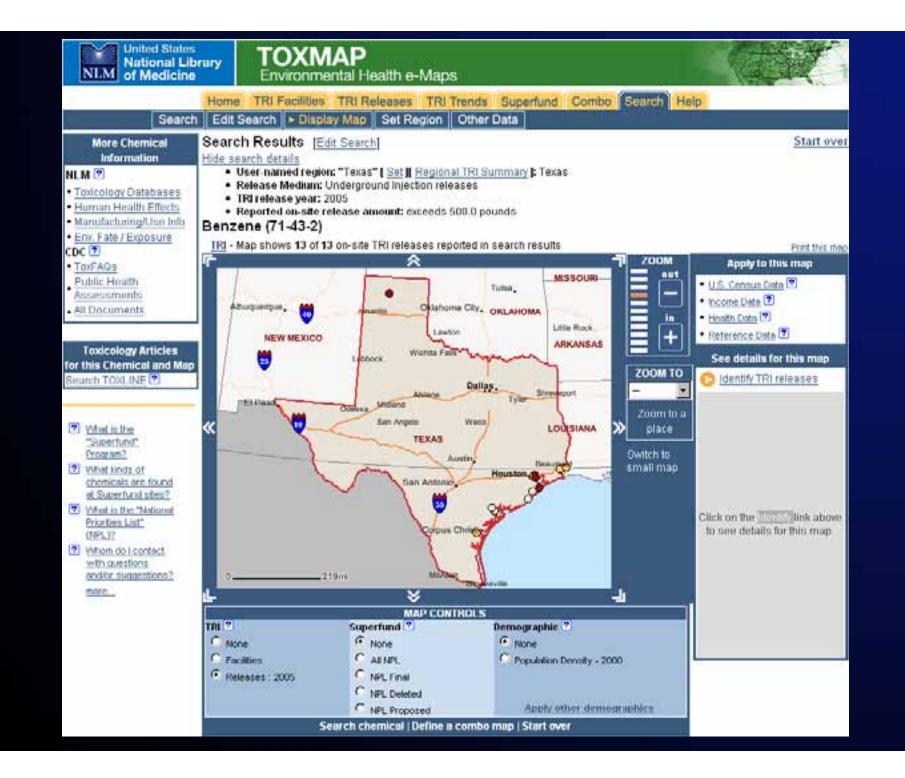

# Linking to TOXMAP

### "MapIt"

- Used by TOXNET/TRI
- Specify city, state, ZIP, chemical name/RN, TRI submission numbers, RegionID, "other place," or nothing at all
- Specify TRI, Superfund, or both via URL
- See FAQ for details
- Links to facility details and releases summary tables
  - Undocumented other than mention in FAQ

## **GIS** Notes

- Built with ArcIMS 4.x, now using 9.1
- Windows, Apache w/mod\_jk, Tomcat
- ESRI JavaConnector API
  - originally MapBeans
- Migrating to ArcIMS 9.2 (Q207)
  - first, software update
  - later, new 9.2 features
  - then, investigate ArcGIS Server

## **GIS** Architecture

- No ArcSDE
  - No \$\$\$ for Oracle or SQL Server license
- Data in shapefile or MySQL database
  - 680 MB
- Construct maps via
  - hide/show shapefile layers
  - MySQL query, then acetate layer
  - SpatialFilter on shapefile layer
  - truncate acetate-based queries at 5,000

One mortality layer dynamically updated

## Next Steps

- TRI 2006 data
- NCI 2005 mortality data
- New search criteria
  - lat/long, etc.
- Download search results
- New data sets or ref. data
  - hospitals, schools
- Ul improvements

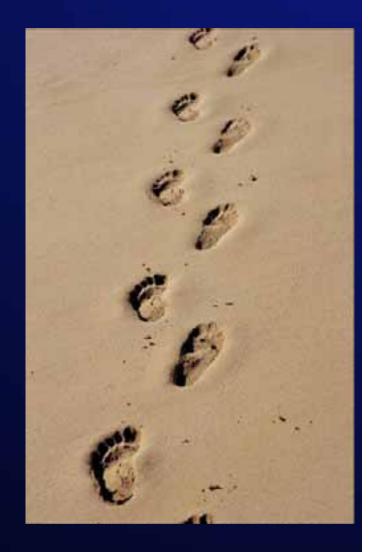

# Summary

- http://toxmap.nlm.nih.gov
- Health-centric GIS for TRI and Superfund data
- Links to NLM, EPA, and CDC
- Usable by and useful to a variety of users
- Several ways to link to maps and data
- Focus on area of interest via reusable regions
- Overlay demographic data
  - cancer/disease mortality, census, income
- Co-occurrence ≠ causation
  - Limitations to TRI data

### For More Information

### http://toxmap.nlm.nih.gov

### Colette Hochstein colette@nlm.nih.gov

### General Questions tehip@teh.nlm.nih.gov

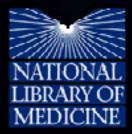

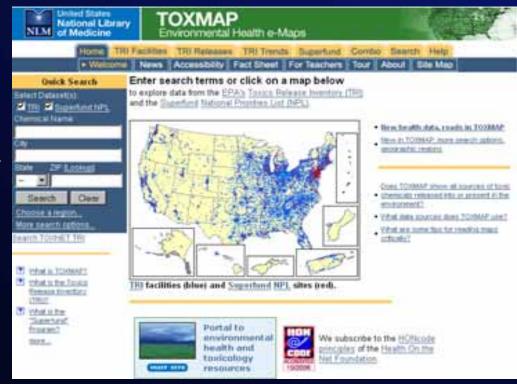

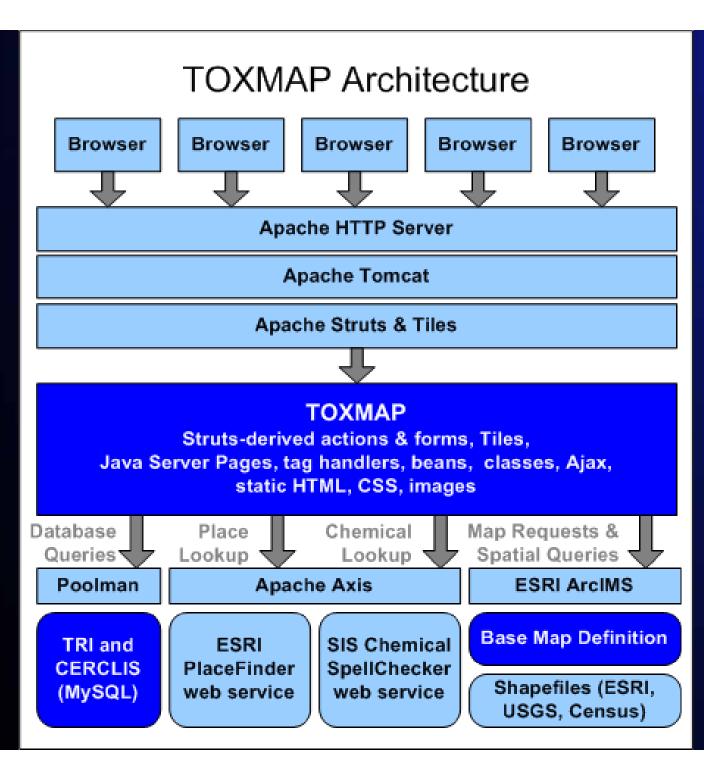

#### Create a Region 🕐

WA

MT

ND

TOXMAP? Does TOXMAP show all sources of toxic chemicals released into the environment?

What TRI chemicals are mapped in

- How accurate is TRI data?
- <u>VVhat should I</u>
   <u>understand about</u>
   <u>chemicals and</u>
   <u>toxicity while using</u>
   <u>TOXMAP?</u>
- Whom do I contact with questions and/or suggestions?

more ....

- OR MN ID WI N١ SD RI MI WY CT VI PA ΙA NJ 1.0 NE OH NV -UT WV MD CA co VA PR KS MO KY DC NC TN ОK ΑZ SC AR NM HI GA AL MS ΤХ 1 CO AK State selector image map courtesy of the Environmental Protection Agency (EPA). US States and Territories Texas Find county by city -Region County List - maximum 100 Counties [Lookup] (ctrl-click to select more than one) states/counties [Remove all] Hardeman County ٠ Add selected >> Harris County, Texas Hardin County Harris County Remove selected << Harrison County Hartley County Ŧ Region Name (optional) - maximum 30 characters Harris County, TX Region Description (optional) - maximum 500 characters Harris County, TX
- Choose states and/or counties from the map or lists, then add them to the Region County List.

NH

# Linking to TOXMAP

- "MapIt" Examples
  - All start with http://toxmap.nlm.nih.gov/toxmap/
- All TRI Facilities and Superfund sites in Green Bay, WI
  - Add main/maplt.do?city=green+bay&state=WI
- All Region 4 Releases of Mercury Cmpds
  - Add tri/maplt.do?chemicalName=mercury+compounds &regionID=EPARegion04
- All Superfund NPL sites in your custom region
  - Add superfund/maplt.do?regionID=E370D93555E\_1